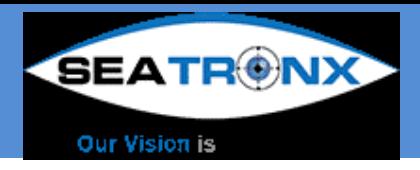

IND-Series

# **Panel Mount LCD Monitor** User Guide V1.2

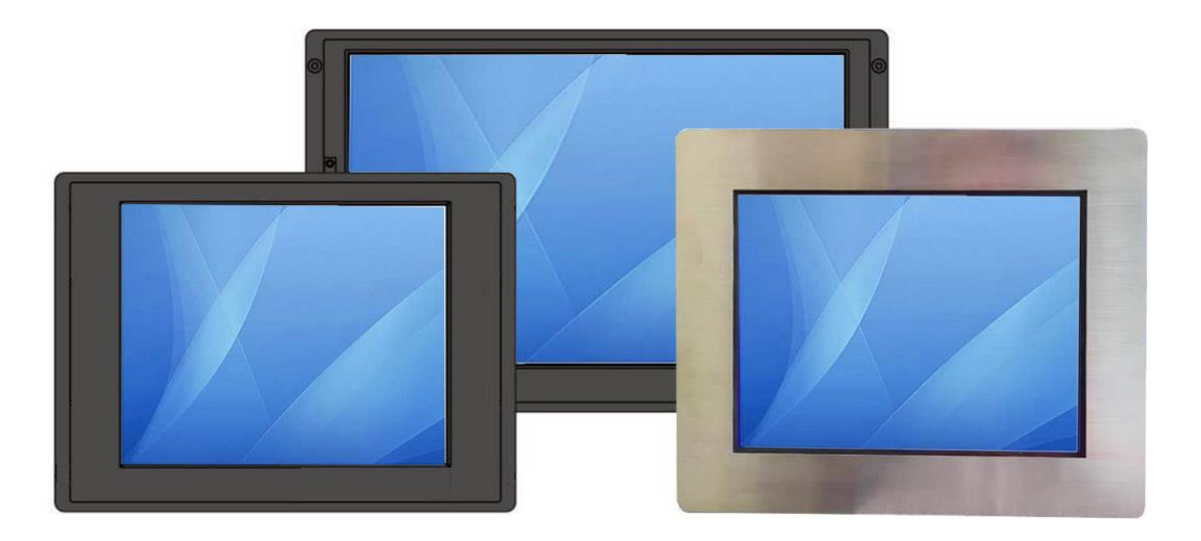

The specification is subject to change without notice, would be in accordance with purchase order depicted. Manufacturer assumes no responsibility for Error contained For VGA / DVI/ HDMI Input

# **Contents**

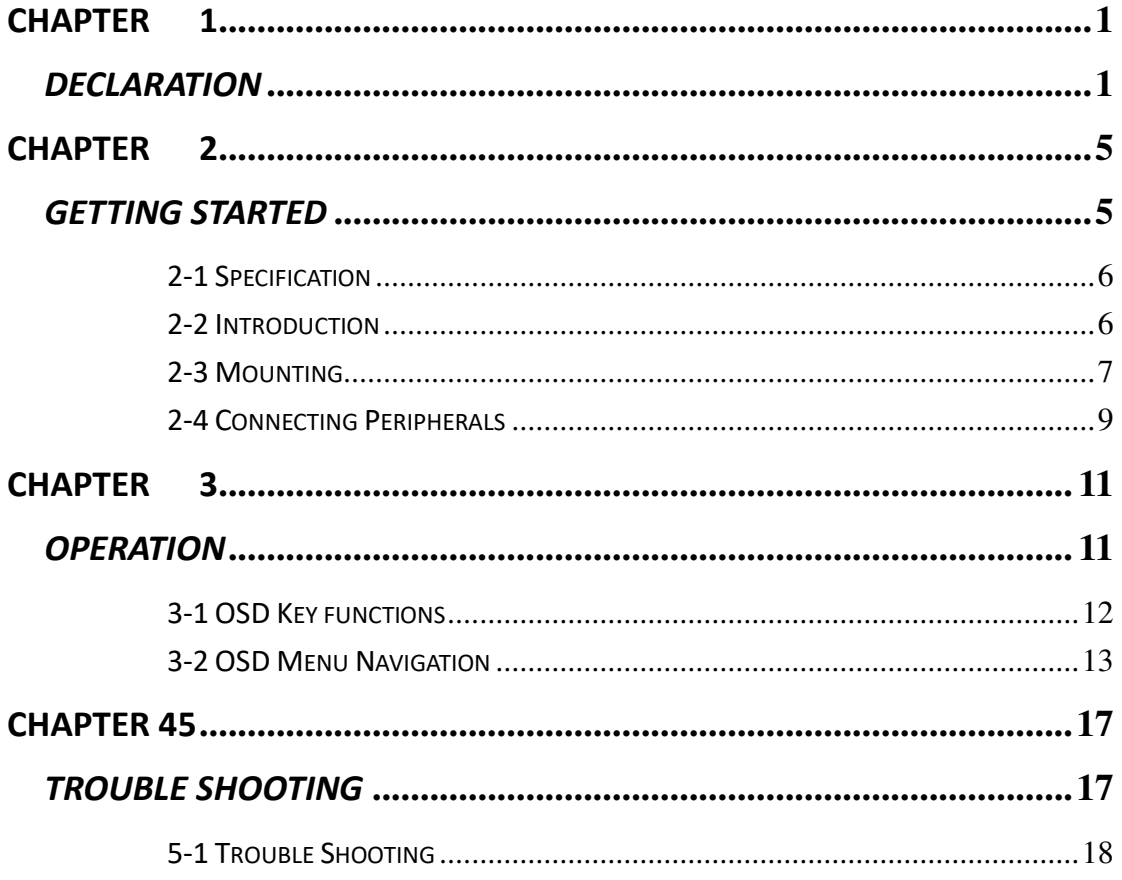

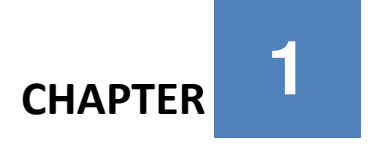

## *Declaration*

<span id="page-2-0"></span>Please read this chapter with some important notice

before operations.

### **FCC Regulation Statement**

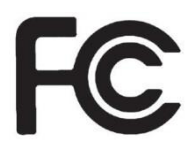

This device complies with part 15 FCC rules. Operation is subject to the following two conditions:

- This device may not cause harmful interference.
- This device must accept any interference received including interference that may cause undesired operation.

This equipment has been tested and found to comply with the limits for a class "a" digital device, pursuant to part 15 of the FCC rules. These limits are designed to provide reasonable protection against harmful interference when the equipment is operated in a commercial environment. This equipment generates, uses, and can radiate radio frequency energy and, if not installed and used in accordance with the instruction manual, may cause harmful interference to radio communications. Operation of this equipment in a residential area is likely to cause harmful interference in which case the user will be required to correct the interference at him own expense.

## **Copyright Notice**

No part of this document may be reproduced, copied, translated, or transmitted in any form or by any means, electronic or mechanical, for any purpose, without the prior written permission of the original manufacturer.

## **Disclaimer**

We reserves the right to make changes, without notice, to any product, including circuits and/or software described or contained in this manual in order to improve design and/or performance. We assume no responsibility or liability for the use of the described product(s), conveys no license or title under any patent, copyright, or masks work rights to these products, and makes no representations or warranties that these products are free from patent, copyright, or mask work right infringement, unless otherwise specified. Applications that are described in this manual are for illustration purposes only. We make no representation or warranty that such application will be suitable for the specified use without further testing or modification.

### **Warranty**

Our warranty that each of its products will be free from material and workmanship defects for a period of one year from the invoice date. If the customer discovers a defect, we will, at its option, repair or replace the defective product at no charge to the customer, provided it is returned during the warranty period of one year, with transportation charges prepaid. The returned product must be properly packaged in it's original packaging to obtain warranty service.

### **Customer Service**

The user guide includes simple debug and trouble shooting, for system crack or serious damage, please contact with your distributor, sales representative, the customer service center for technical support if you need additional assistance. You may have the following information ready before you call: Product serial number Peripheral attachments Description of complete problem The exact wording of any error messages In addition, free technical support is available from our engineers every business day. We are always ready to give advice on application requirements or specific

information on the installation and operation of any of our products. Please do not hesitate to call or e-mail us.

## **Safety Instructions**

Always completely disconnect the power cord from your chassis whenever you work with the hardware. Do not make connections while the power is on. Sensitive electronic components can be damaged by sudden power surges. Only experienced electronics personnel should open the PC chassis.

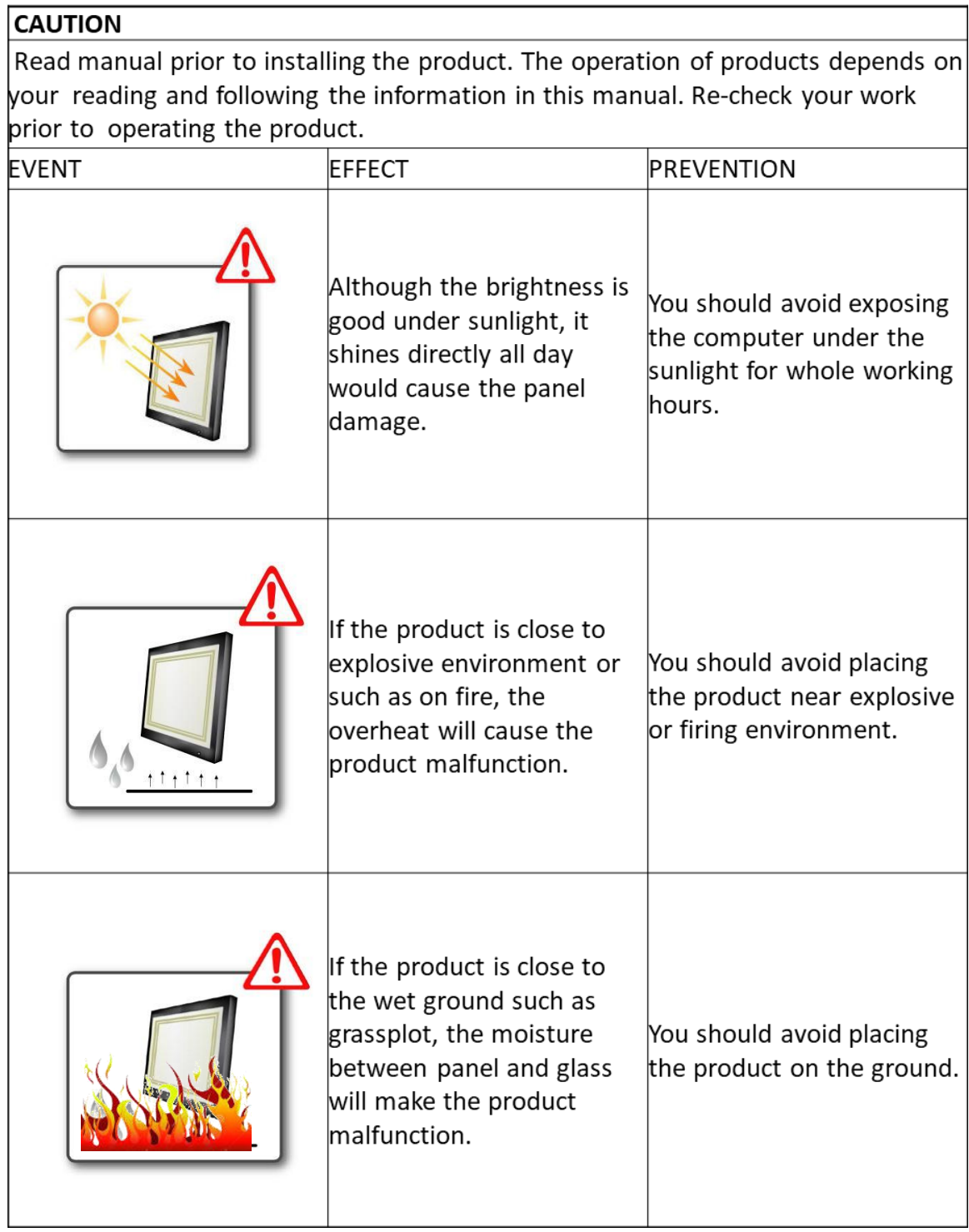

Always ground yourself to remove any static charge before touching the CPU card. Modern electronic devices are very sensitive to static electric charges. As a safety precaution, use a grounding wrist strap at all times. Place all electronic components in a static-dissipative surface or static-shielded bag when they are not in the chassis.

Please read these safety instructions carefully.

• Please keep this user's manual for later reference.

• Please disconnect this equipment from any AC outlet before cleaning. Do not use acid or caustic liquid or spray detergents for cleaning. The good option is to use a damp cloth.

- Do not touch the LCD panel surface with sharp or hard objects.
- For pluggable equipment, the power outlet must be installed near the equipment and must be easily accessible.
- Place this equipment on a reliable surface during installation. Dropping it or letting it fall could cause damage..
- Make sure the voltage of the power source is correct before connecting the equipment to the power outlet.
- Position the power cord so that people cannot step on it. Do not place anything over the power cord.
- All cautions and warnings on the equipment should be noted.
- If the equipment is not used for a long time, disconnect it from the power source to avoid damage by transient over-voltage.
- Never open the equipment. For safety reasons, only qualified service personnel should open the equipment.

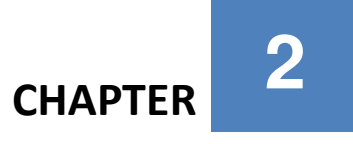

## *Getting Started*

<span id="page-7-0"></span>The design allows you to use it in radical industrial environments – places you would not take with normal commercial grade LCDs / Panel PCs. The mechanical is designed to be embedded in various kind of equipment.

This chapter tells you will find instructions for the following procedures:

- Introduction
- Unpacking
- Installing the monitor

### <span id="page-8-0"></span>**2-1 Specification**

Specification is subject to change with different configurations and requirement, it has to be accordance with datasheet or ordering context provided by dealers or distributors.

Here are some common points for panel mount LCD monitors:

- 1. Mounting: Panel mount by mounting clips. (please refer to 2-3 Mounting)
- 2. Front bezel: Front aluminum bezel (6-10mm)(default) with IP65 water/dust proof sealing. Stainless steel bezel is for option.
- 3. Power: power input: 12V DC power input through a 3-pin terminal block (default). For wide range DC power input or 100~240V AC power input is for optional.
- 4. Signal: Default is VGA and DVI input, supporting VESA standard image. (HDMI or DP for option.)
- 5. Front glass: Either touch glass or normal AR glass in front.
- 6. Control panel: 5-key button in rear back cover with On/Off, Menu, Arrow keys, Esc keys, (detail function refers to Chapter 3.) Other type of keypad, change positions of control panel are by request.
- 7. EMC: Panel mount models comply to CE/FCC class B.

### <span id="page-8-1"></span>**2-2 Introduction**

The procedures for setting up your TFT LCD monitor is as follows:

### **Power & Signal Connections**

1. Power cable connection:

Connect the power cord to the AC outlet, and connect the power to the monitor through the AC/DC adapter.

2. VGA Signal cable connection:

Plug one end of the 15-pin signal cable to the video signal connector at the rear of the PC system and the other end to the monitor. Secure the connectors with the screws on the cable connector at both ends.

3.Power:

Switch on the power on both your monitor and your computer. The Power Switch is located in the center of the monitor.

#### **Other connections**

1. Compatible cable connection (Optional):

The LCD monitor is designed to work with a variety of compatible video sources. Due to possible deviations between these video sources, you may have to make some adjustment to the monitor settings when switching between these sources. These adjustments are made from the OSD menu.

2. HDMI or DP signal cable connection (Optional):

Plug one end of the HDMI/DP signal cable to the video signal connector at the rear of the PC system and the other end to the monitor.

### <span id="page-9-0"></span>**2-3 Mounting**

Please ask dealers or distributors to provide the cutout dimensions to fit to different sizes of monitors. The mounting steps are as below,

1. Make the suitable cutout, and put the monitor on the wall (or fixture) from front side.

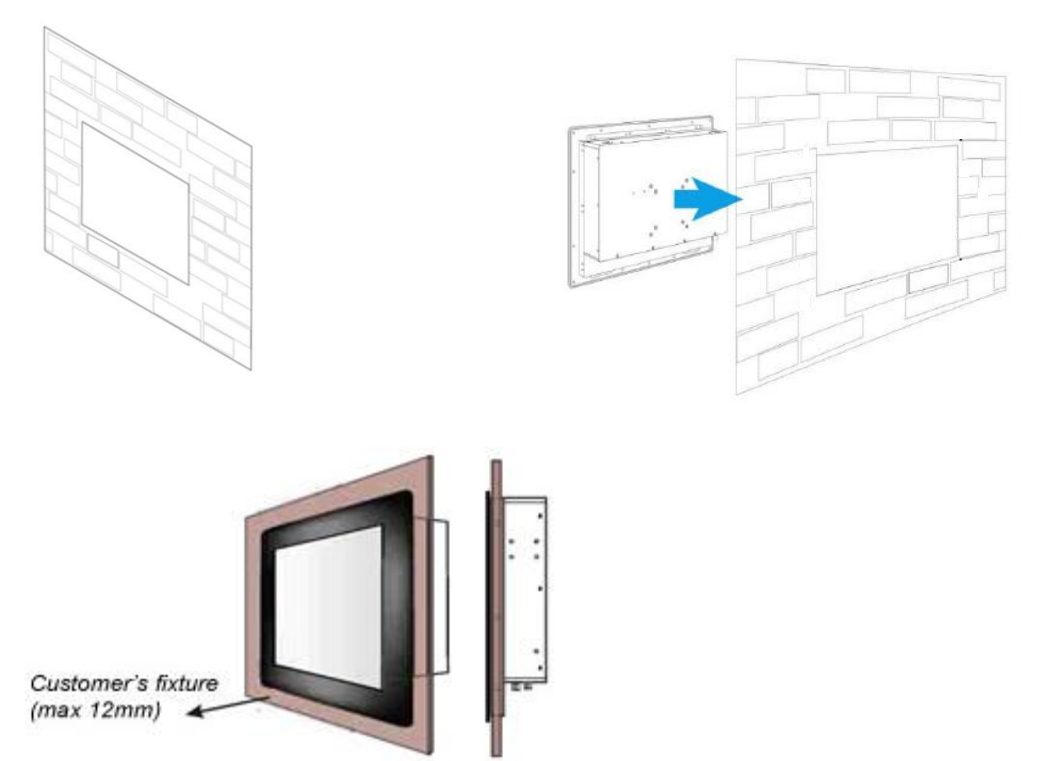

2. Use the mounting kit to fix to the wall or fixture.

Mounting clips hooks the monitor, and put the screws in to press front bezel and the fixture to be tight.

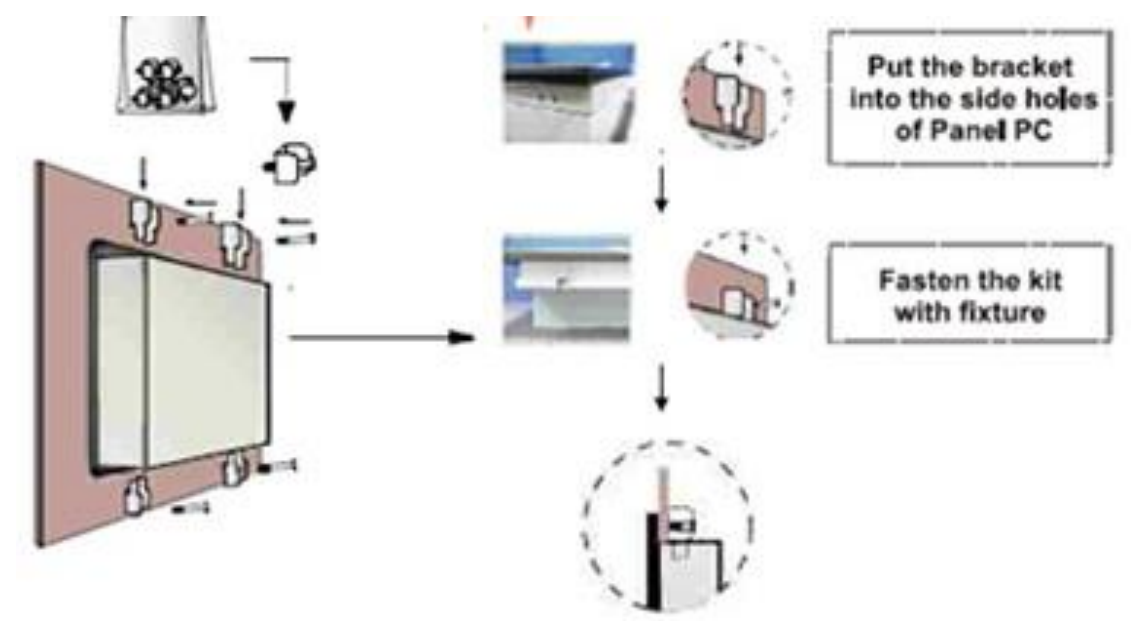

3. Finished

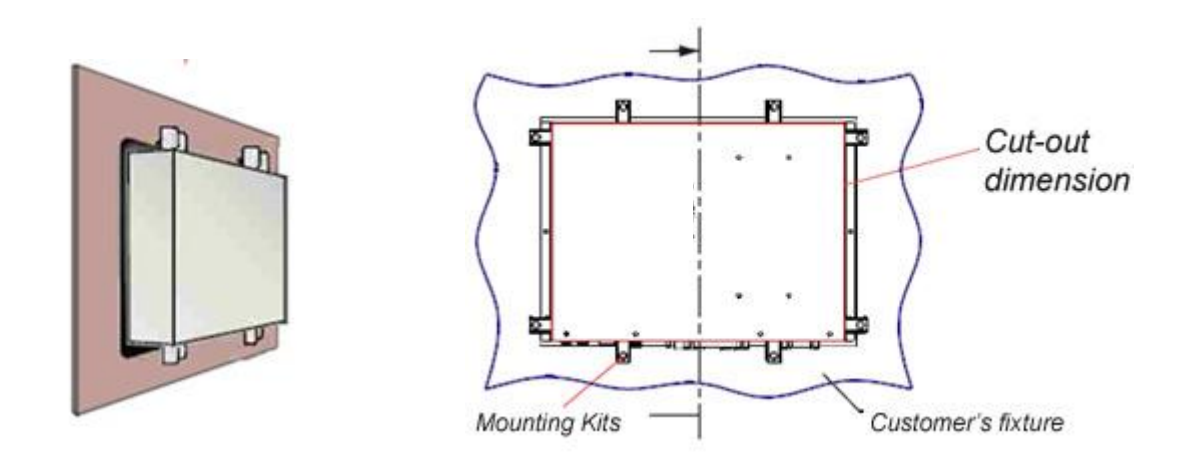

### <span id="page-11-0"></span>**2-4 Connecting Peripherals**

The panel control port is designed for monitors that work with a variety of compatible video sources. Due to the possible deviations between these signal sources, you may have to make adjustments to the monitor settings from the OSD menu when switching between these sources.

### 1. VGA connector

The Chassis Display Series uses standard 15pin D-sub connector. Plug 15-pin VGA signal cable to the VGA connector in the rear of motherboard, and plug the other end to the monitor. Secure cable connectors with hexagonal copper pillars M3x4mm.

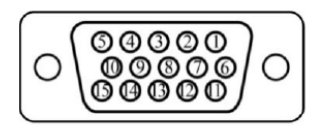

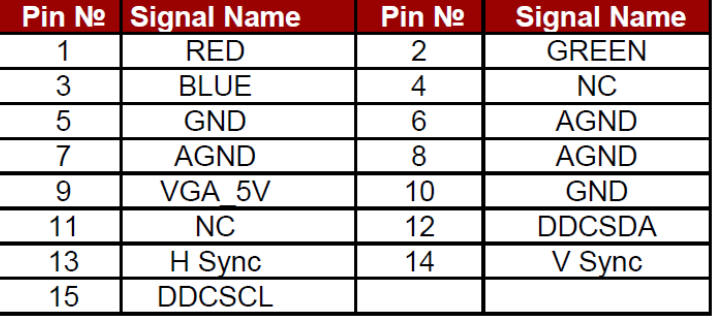

#### 2. DVI connector

Use DVI cable to connect your TFT LCD display to the external PC system. Fasten cable connectors with screws.

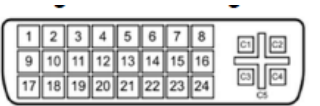

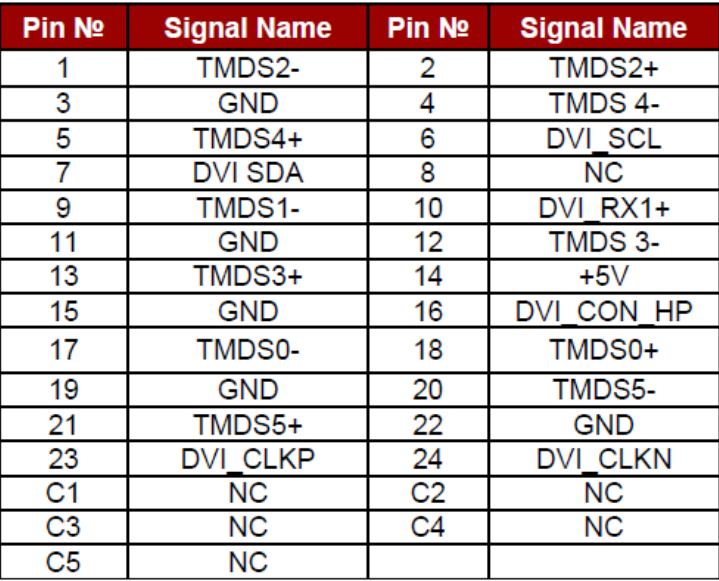

3. USB connector (for touch option)

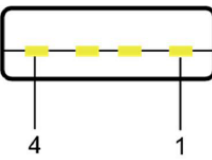

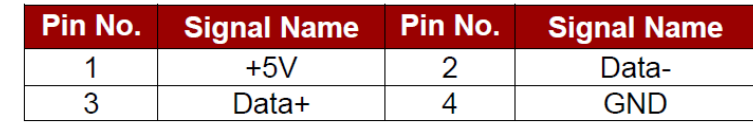

4. HDMI connector (optional)  $\bar{z}$ 

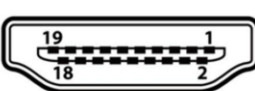

 $\omega$ 

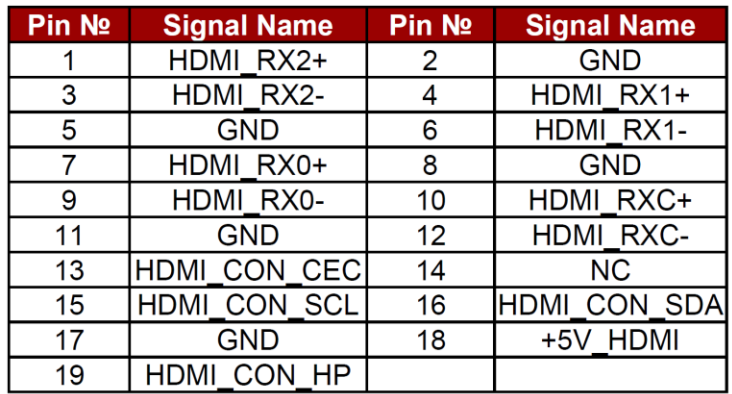

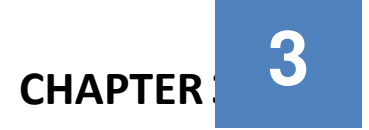

## *Operation*

<span id="page-13-0"></span>When using a device, be sure to read the instructions accompanying the device together with the relevant section in this chapter. This chapter gives guidelines on using the device

### <span id="page-14-0"></span>**3-1 OSD Key functions**

The OSD menu varies based on your OSD control panel.

1. OSD Key functions

Type A

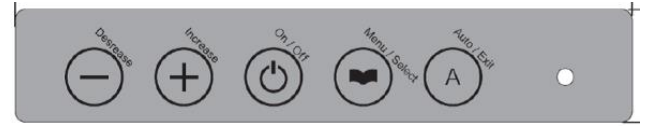

Type B

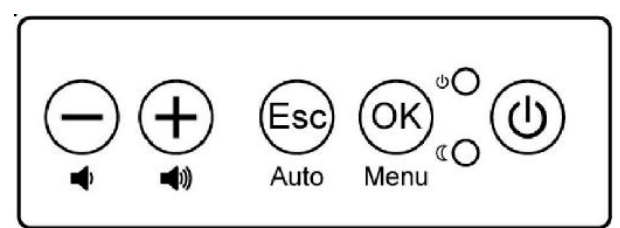

Type C (optional)

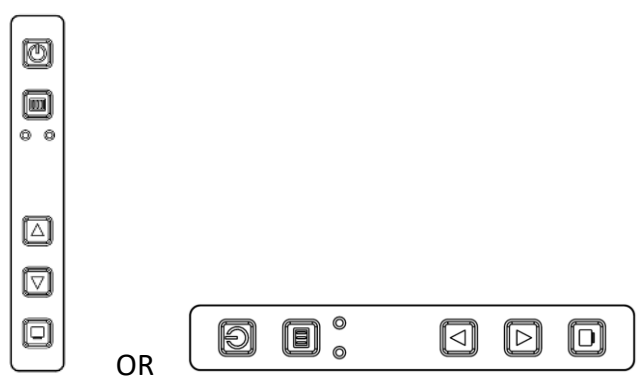

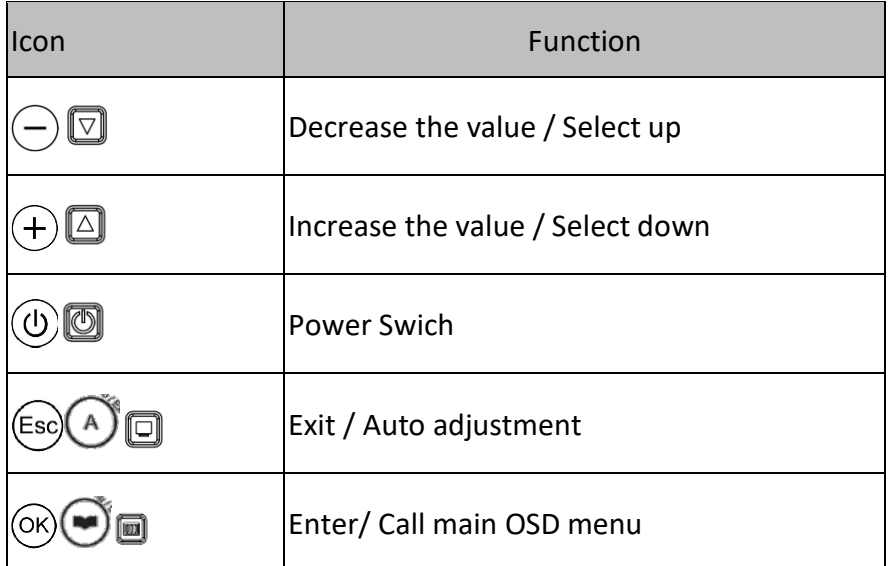

### 2. LED Indicators

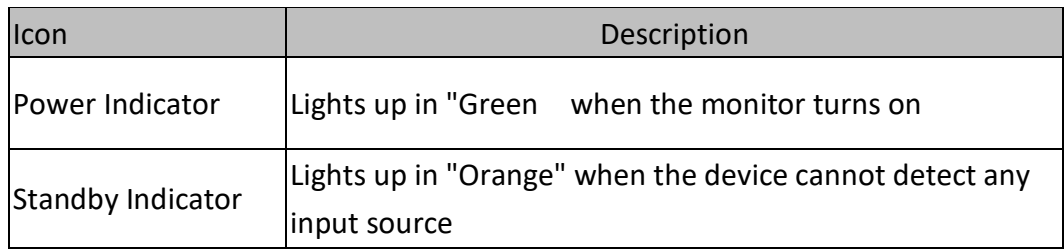

### <span id="page-15-0"></span>**3-2 OSD Menu Navigation**

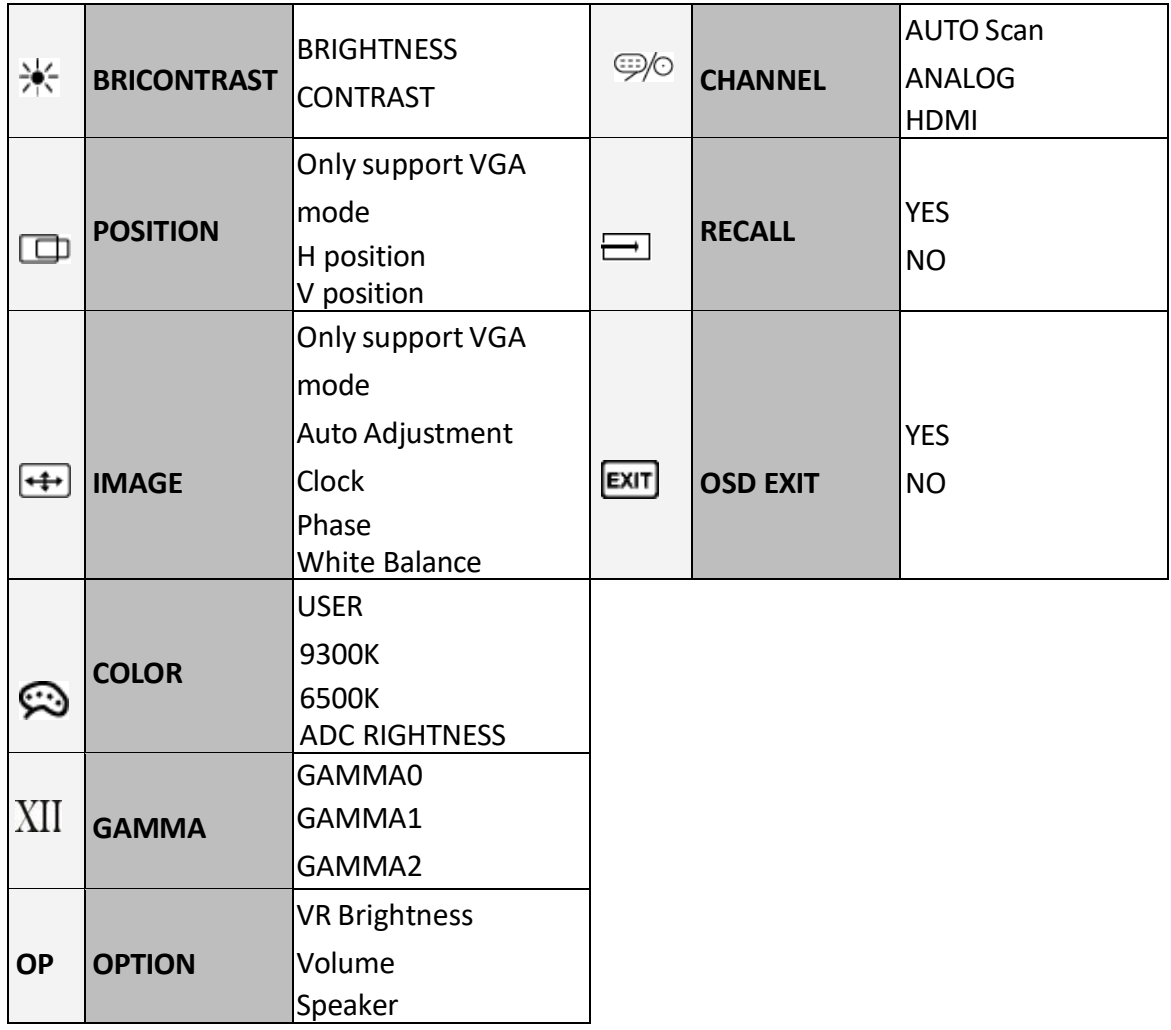

### BRICONTRAST

Brightness and contrast adjustment

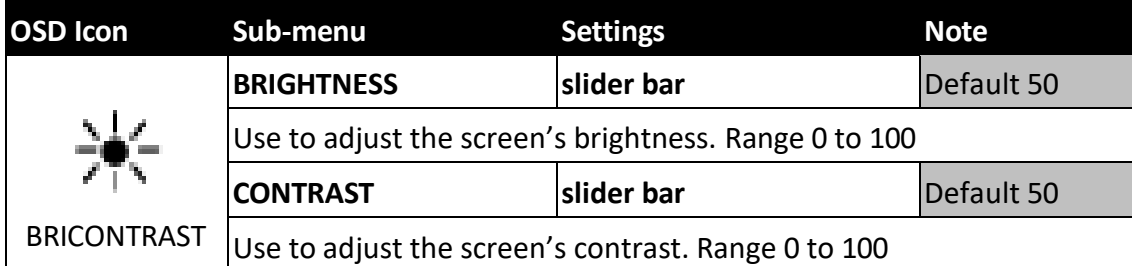

### POSITION

For VGA signal input only

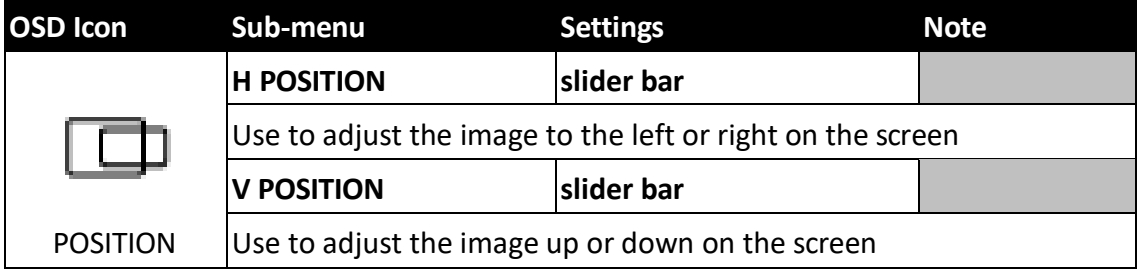

### IMAGE

Image adjustment, for VGA signal input only

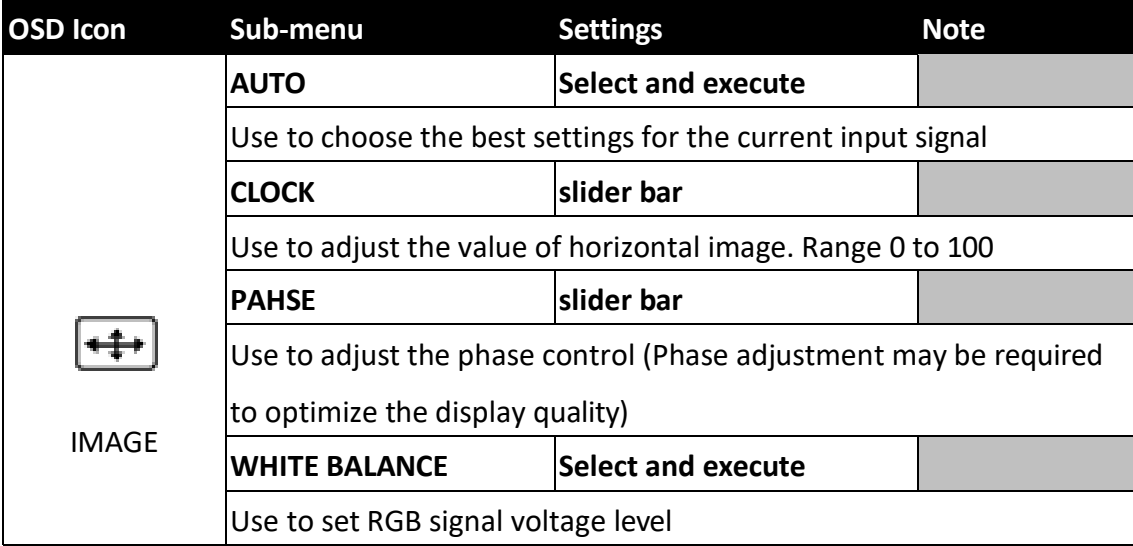

### COLOR

RGB color and color temperature adustment

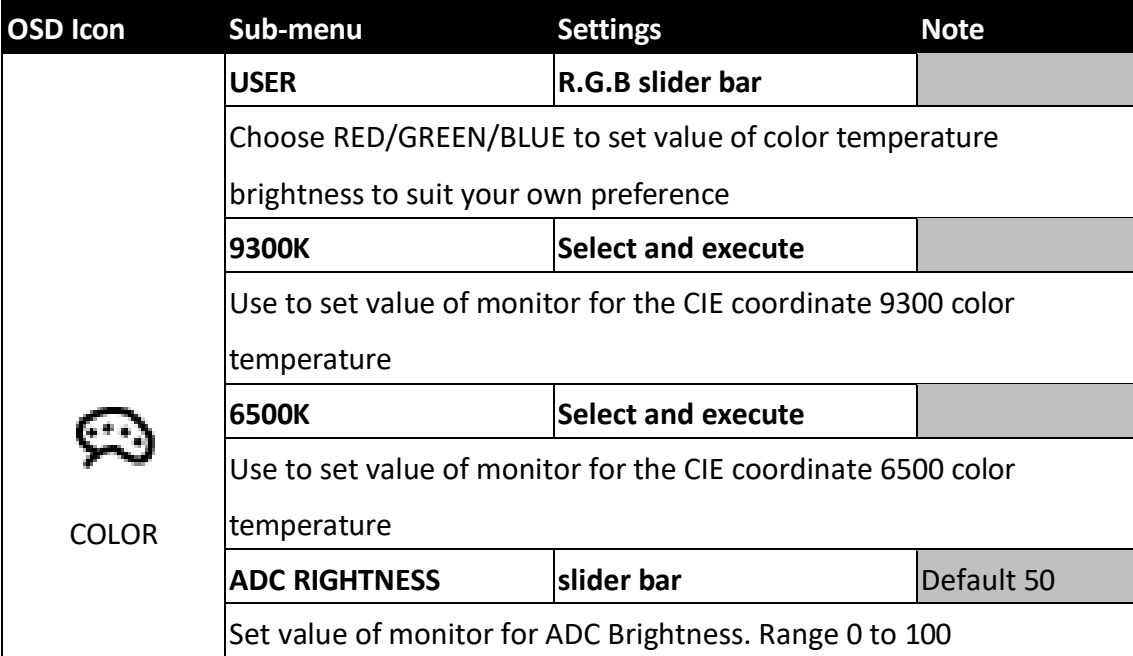

#### GAMMA

Gamma value selection

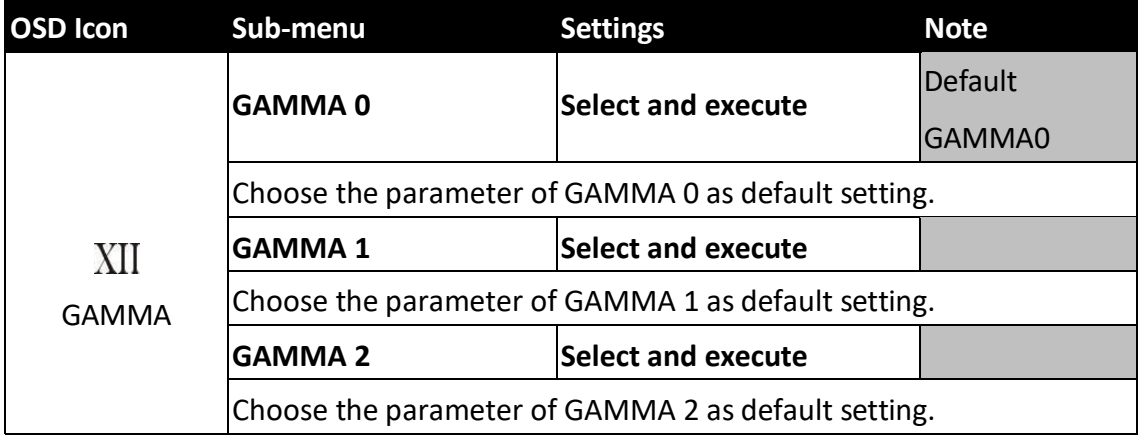

### OPTION

For option, it only supports with optional hardware specification selected. Please check to your local dealer or distributor.

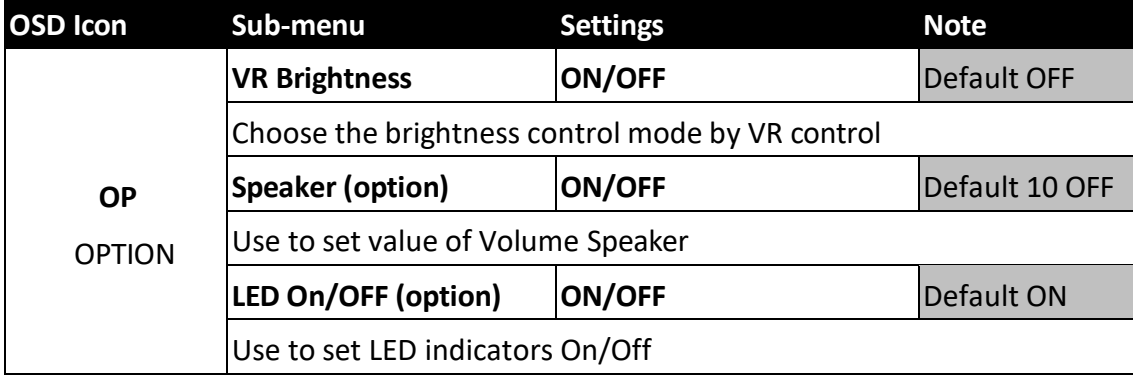

### CHANNEL

Signal input selection, default set as AUTO.

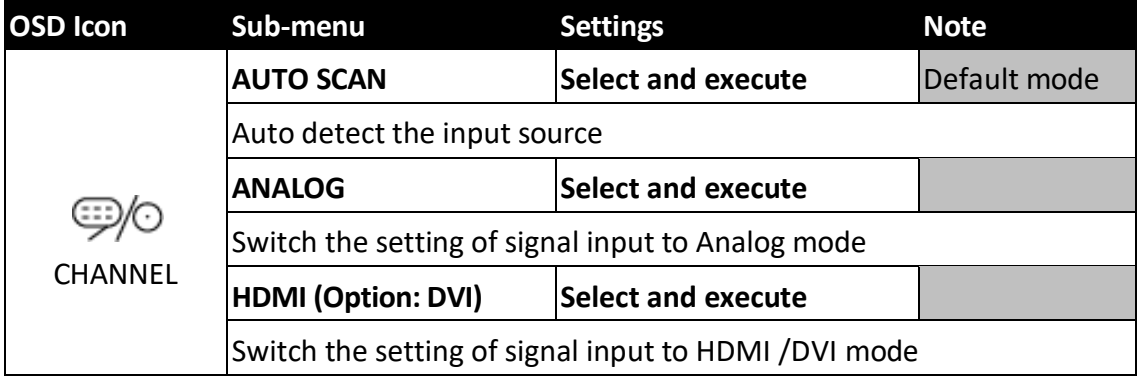

### RECALL

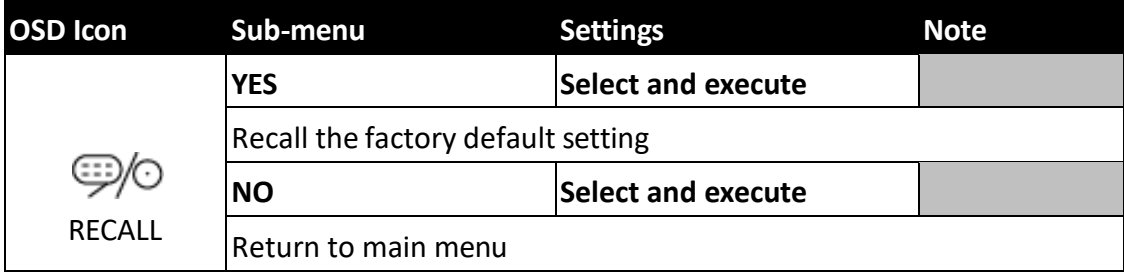

#### Exit

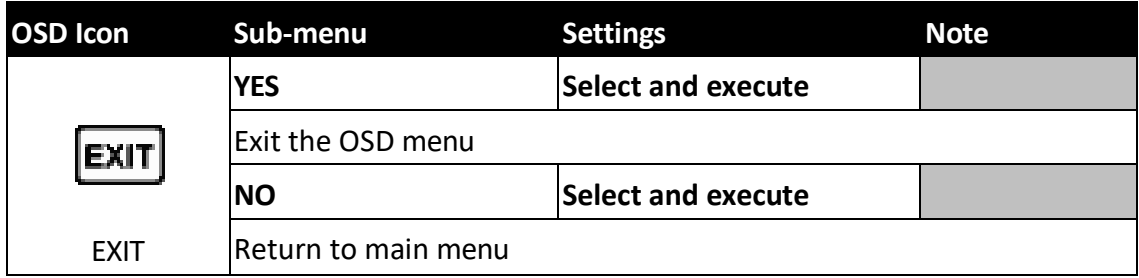

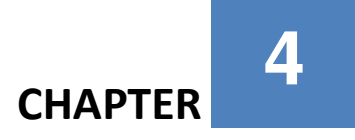

## *Trouble Shooting*

<span id="page-19-0"></span>This chapter covers the following topics:

- Storage Notice
- Troubleshoot your LCD Monitor

If your monitor fails to operate correctly, consult the following

chart for possible solution before calling for repairs.

### <span id="page-20-0"></span>**5-1 Trouble Shooting**

If your terminal fails to operate correctly, consult the following chart for possible solution before calling for repairs:

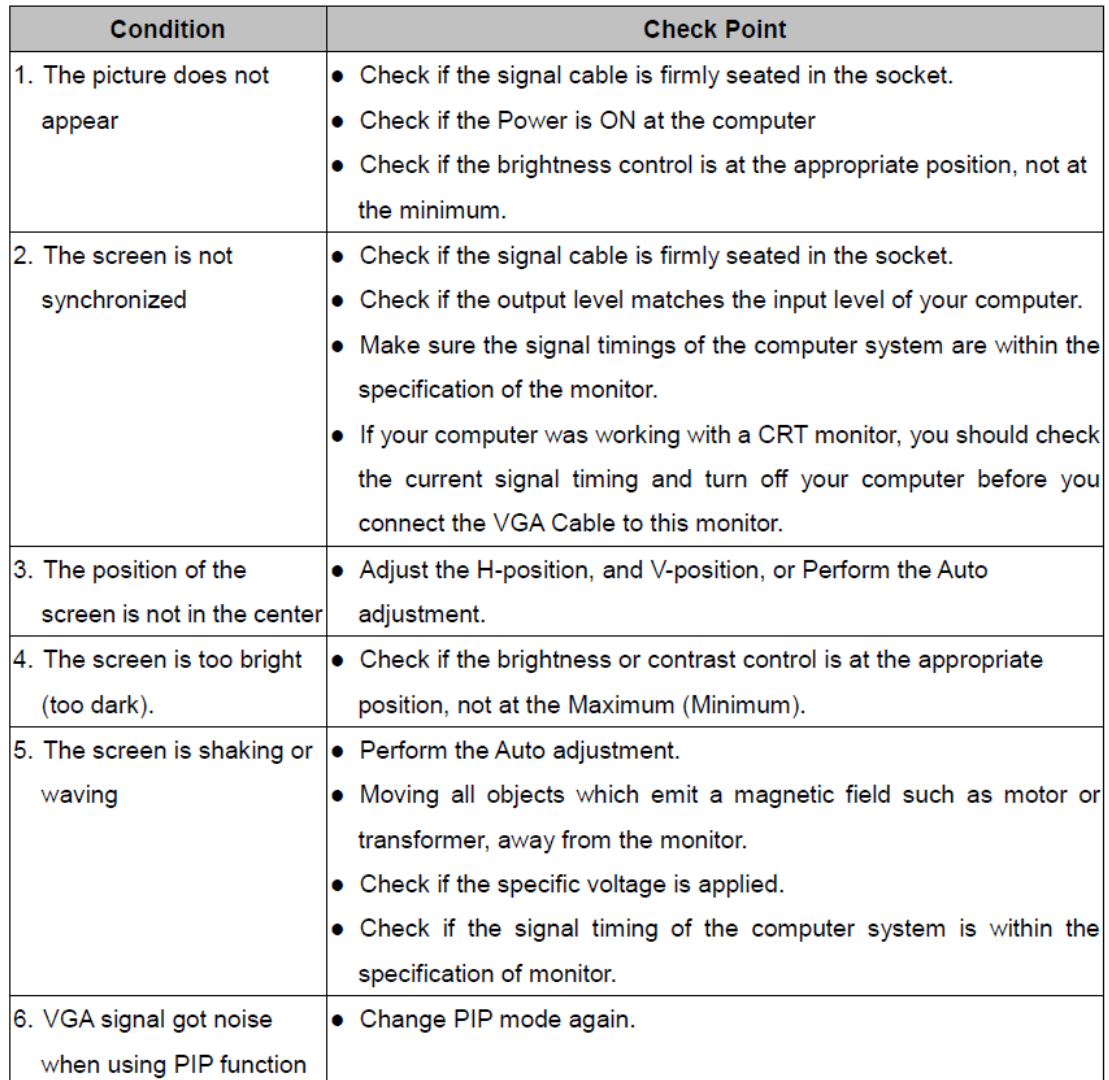

If you are unable to correct the fault by using this chart, stop using your monitor and contact your distributor or dealer for further assistance.

> Seatronx, LLC www.seatronx.com (1) 800 607 1460